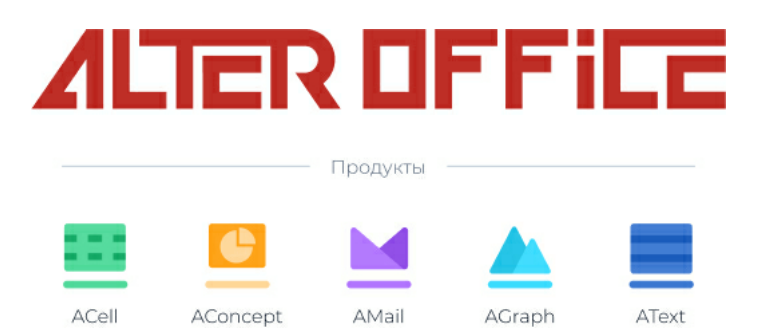

# **Инструкция по установке AlterOffice**

2024 г.

# Содержание

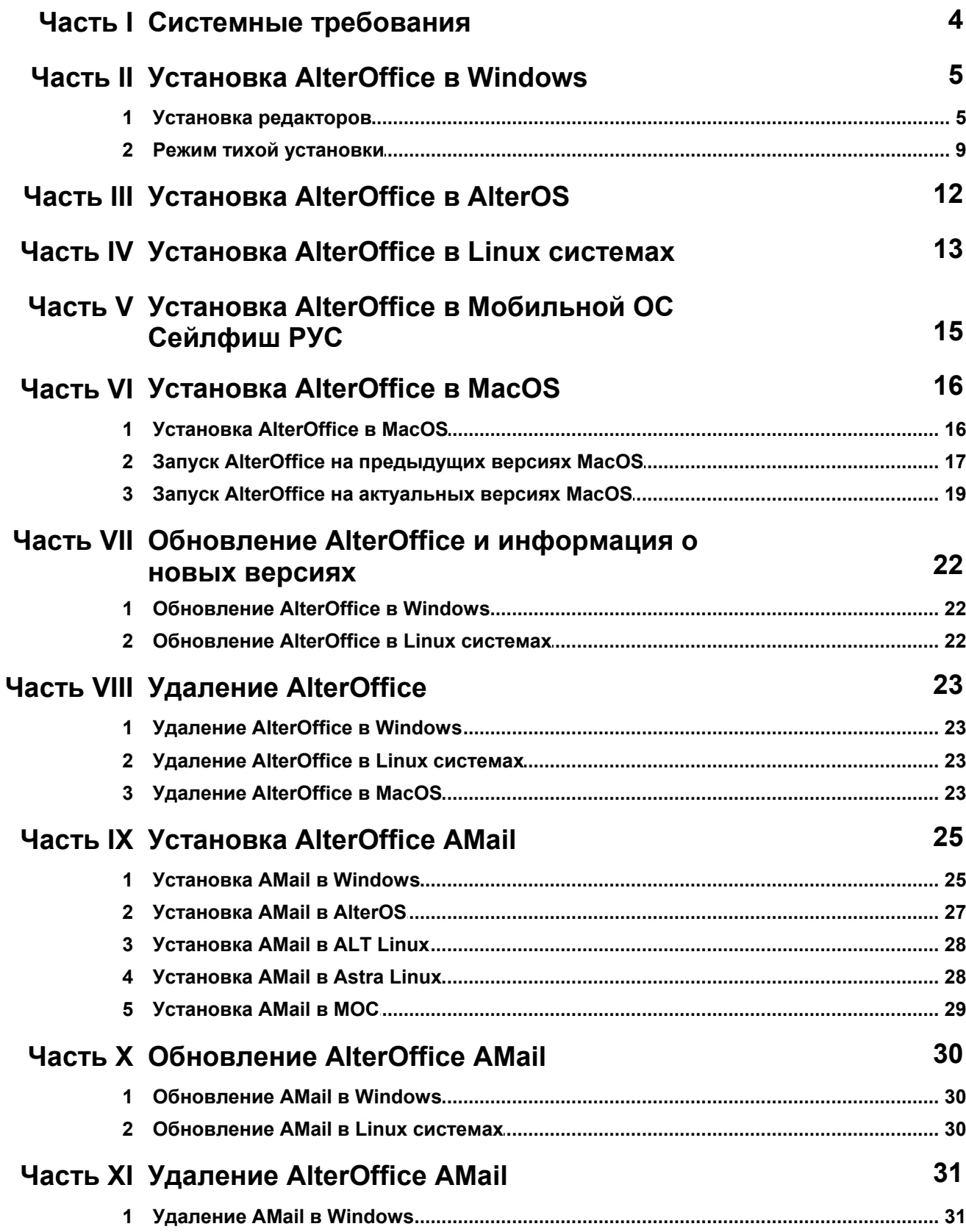

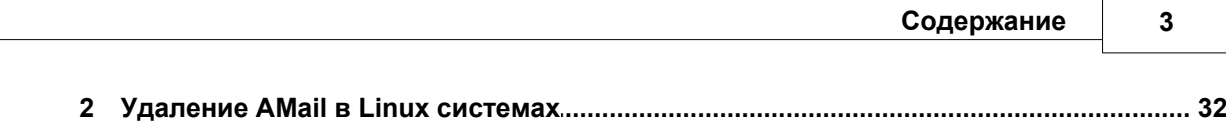

<span id="page-3-0"></span>**4**

Минимальные системные требования для программного обеспечения AlterOffice

- Pentium 4 2.4 ГГц или мощнее или любой процессор поддерживающий набор инструкций AMD64 или Intel\* EM64T;
- 1 ГБ оперативной памяти (рекомендуется);
- 3 ГБ доступного места на жестком диске (рекомендуется больше в зависимости от количества устанавливаемых программ);
- Разрешение экрана 800 x 600 пикселей (рекомендуется 1024 x 768 или более);
- Поддерживаемые операционные системы: Windows 7/8/8.1/10/11, AlterOS 1.x/3.x/7.x, RedOS 7.x, AltLinux 8/9/10, AstraLinux 2.12/1.6/1.7 ,Rosa linux 12, МОС 12, другие ОС на базе ядра Linux версии 2.6.18 или выше, поддерживающие формат пакетов deb или rpm;
- Поддерживаемые мобильные операционные системы: Android 7 и выше, iOS 8 и выше, Мобильная ОС Сейлфиш РУС 3 и выше;
- Поддерживает 64-битную версию ПО.

# <span id="page-4-0"></span>**2 Установка AlterOffice в Windows**

### <span id="page-4-1"></span>**2.1 Установка редакторов**

Дистрибутив AlterOffice может быть получен в личном кабинете, либо из репозитория <http://repo.alter-os.ru/testing/AlterOffice/v3.0/>

Установка редакторов под ОС Windows производится запуском инсталлятора редакторов, загруженного из каталога /windows/ соответствующего архитектуре Вашей операционной системы.

*Например для 64-разрядной операционной системы windows дистрибутив можно получить по ссылке <http://repo.alter-os.ru/testing/AlterOffice/v3.0/windows/x64/>*

Скачав файл и запустив его путем двойного нажатия на нем, запускается мастер установки.

Следуя подсказкам, производится установка.

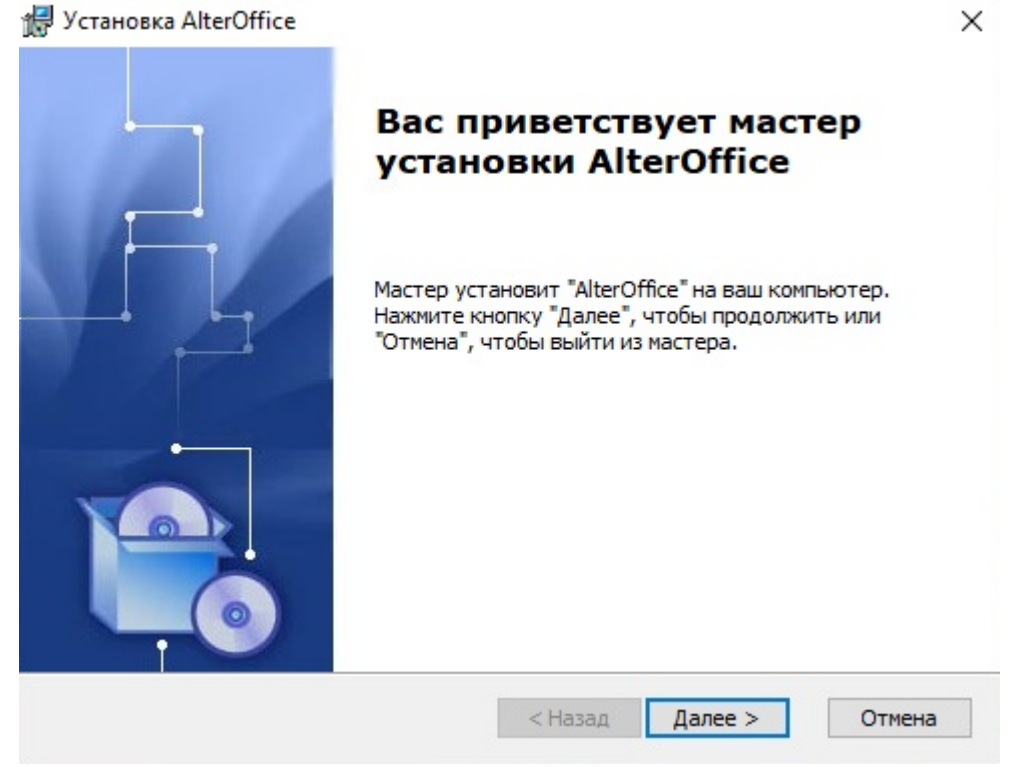

*Рис.1. Мастер установки AlterOffice*

**6**

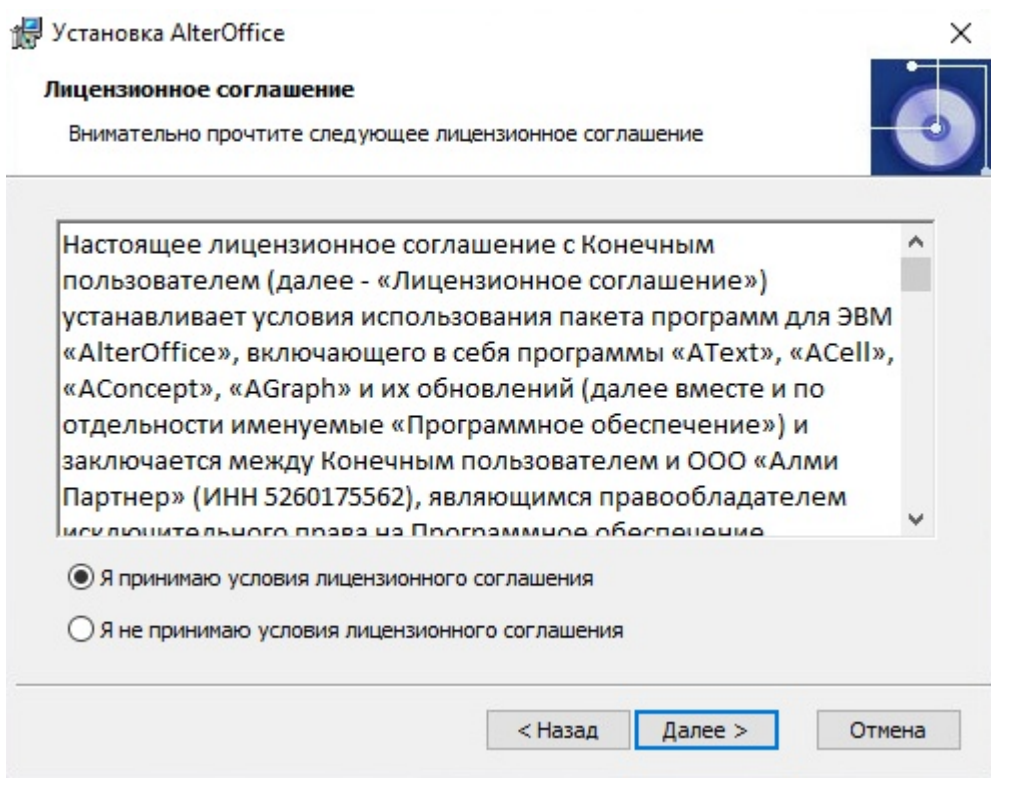

*Рис.2. Лицензионное соглашение AlterOffice*

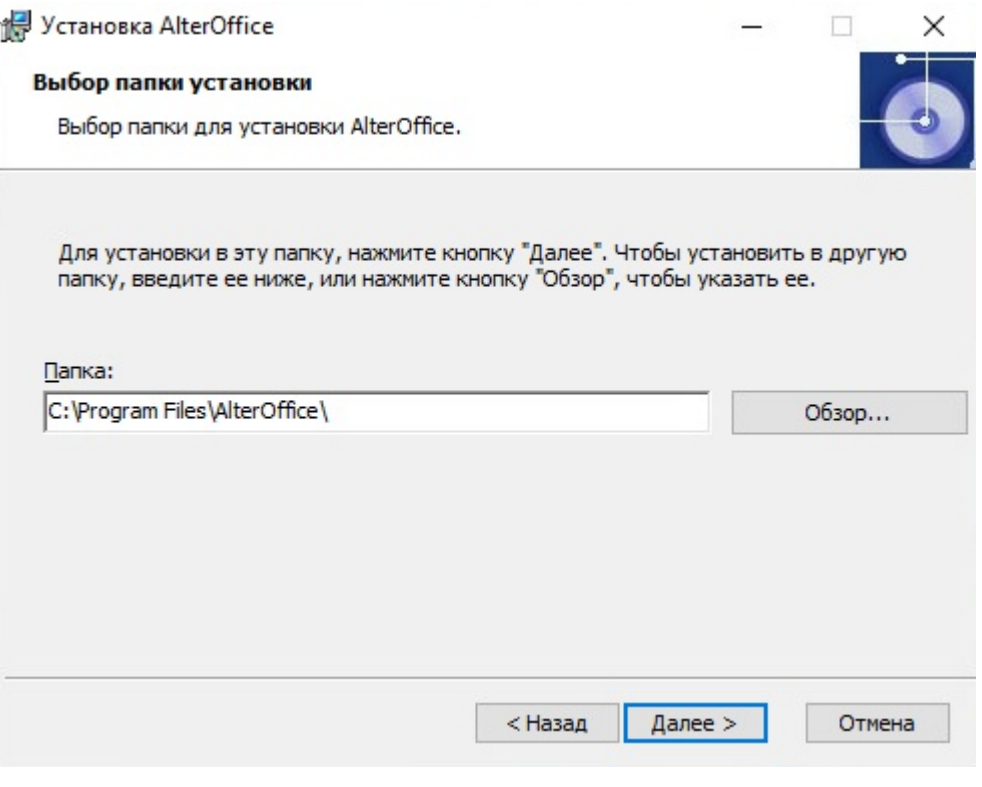

*Рис.3. Выбор папки установки AlterOffice*

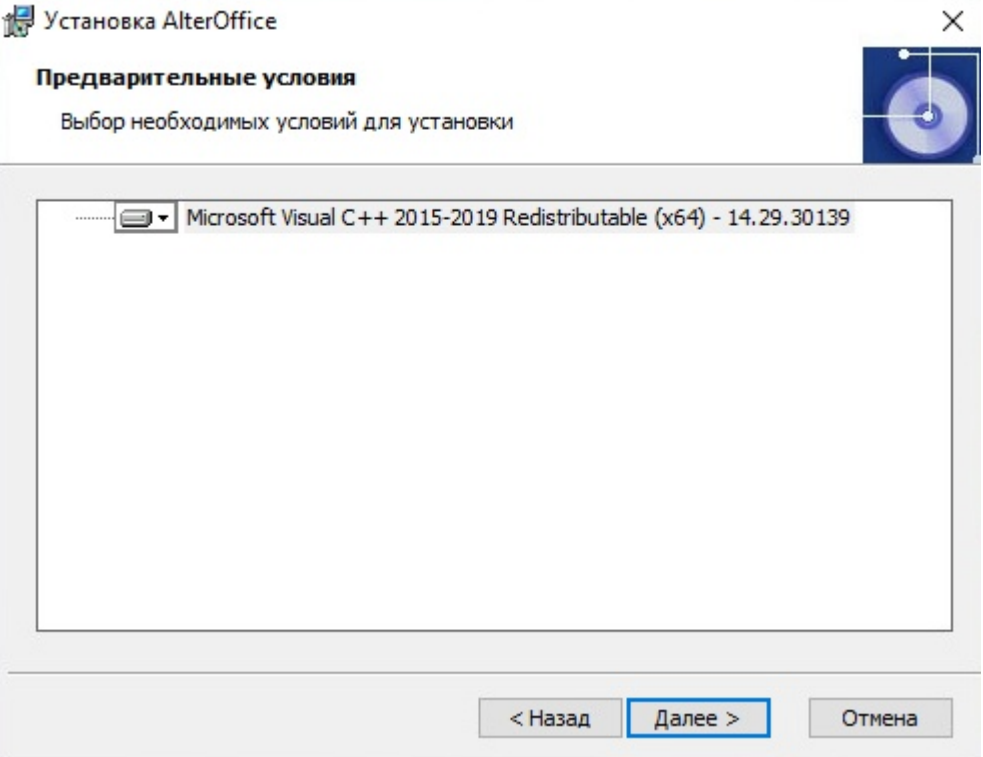

*Рис.4. Предварительные условия установки AlterOffice*

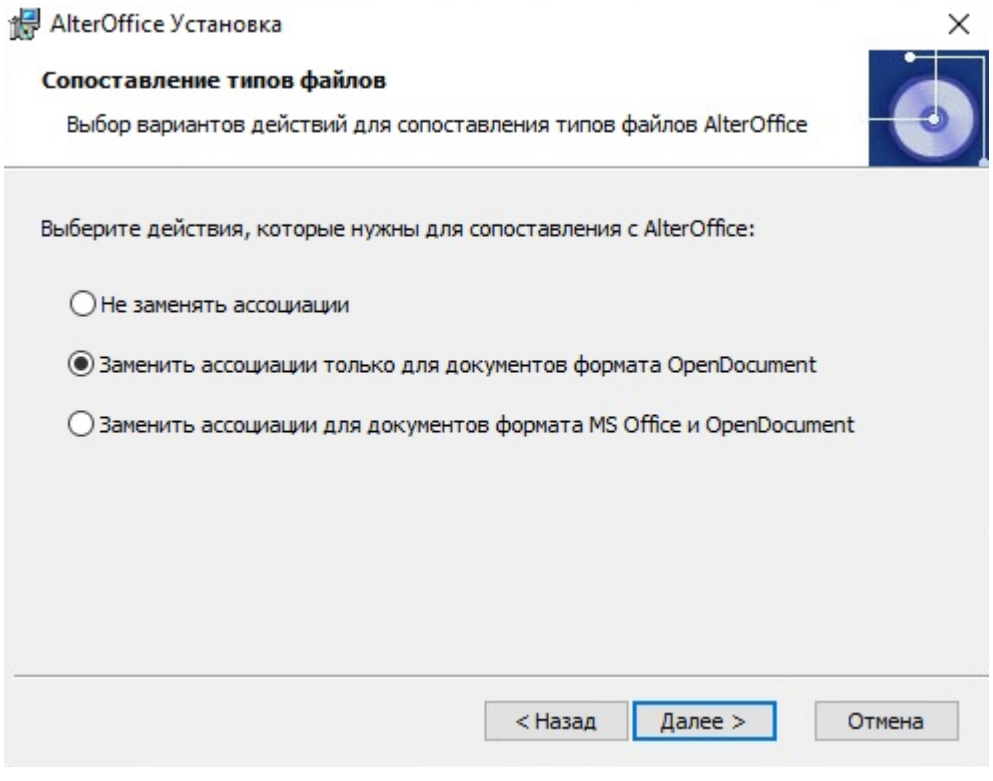

*Рис.5. Сопоставление типов файлов AlterOffice*

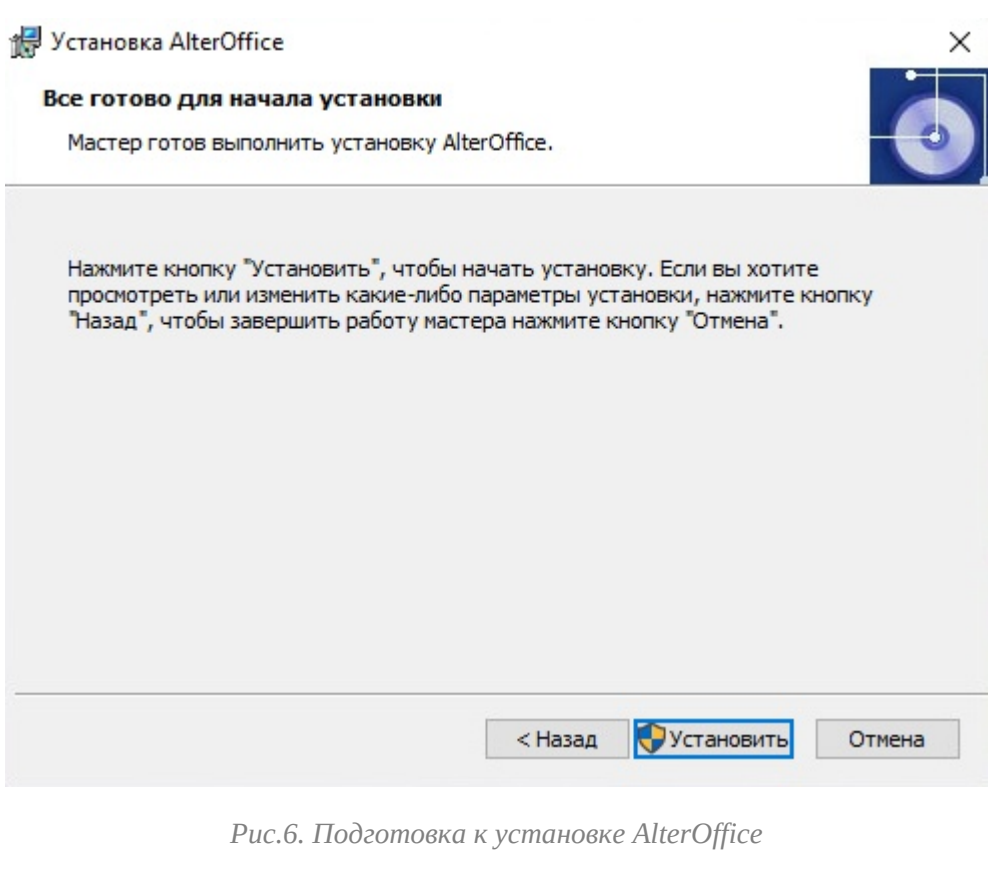

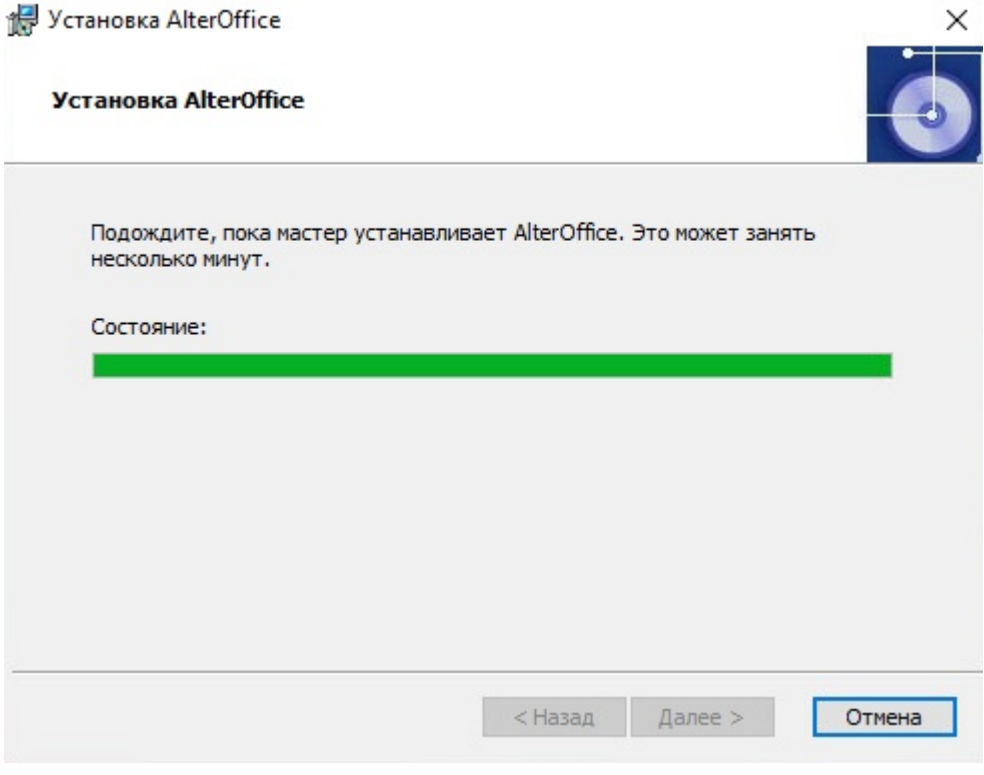

*Рис.7. Установка AlterOffice*

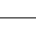

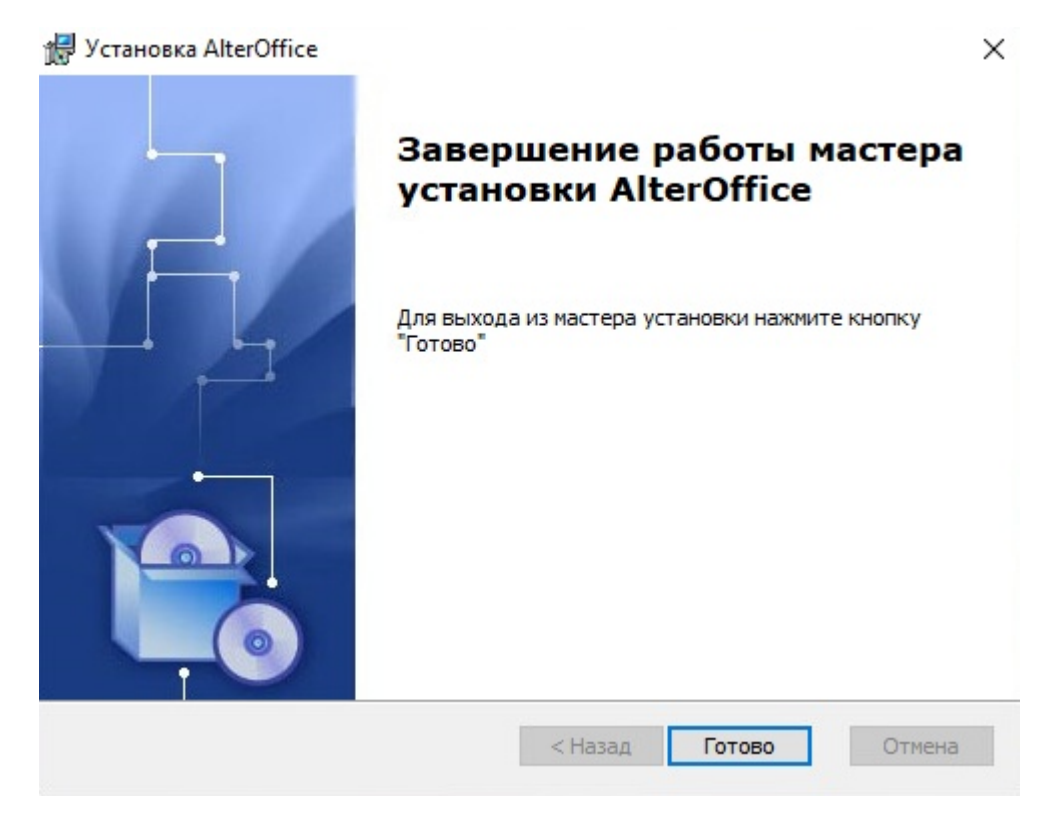

*Рис.8. Завершение установки AlterOffice*

### <span id="page-8-0"></span>**2.2 Режим тихой установки**

#### **Ключи тихой установки и удаления для версии 3.2.10.1 и выше**

#### **Режим тихой установки**

Для запуска установки в режиме "Тихая установка" необходимо:

1) скачать дистрибутив актуальной версии AlterOffice

2) запустить командный интерпретатор

3) выполнить команду:

C:\Users\admin\Downloads\alteroffice\_3.2.10.1\_installer.msi /quiet /qn

Данная команда по умолчанию заменяет ассоциации только для документов формата OpenDocument.

Если Вы хотите настроить опции для перехвата ассоциаций, то добавьте следующие ключи:

1. ASSOCIATIONS="1" - не заменять ассоциации

Пример команды: msiexec /i C:\Users\admin\Downloads \alteroffice\_3.2.10.1\_installer.msi /quiet /qn ASSOCIATIONS="1"

2. ASSOCIATIONS="2" - заменять ассоциации только для документов формата OpenDocument (по умолчанию)

Пример команды: msiexec /i C:\Users\admin\Downloads \alteroffice\_3.2.10.1\_installer.msi /quiet /qn ASSOCIATIONS="2"

3. ASSOCIATIONS="3" - заменять ассоциации для документов формата MS Office и OpenDocument

Пример команды: msiexec /i C:\Users\admin\Downloads \alteroffice\_3.2.10.1\_installer.msi /quiet /qn ASSOCIATIONS="3"

\* Убедитесь, что правильно ввели путь к инсталляционному файлу

#### **Режим тихого удаления**

Для запуска удаления в режиме "Тихое удаление" необходимо:

- 1) запустить командный интерпретатор
- 2) выполнить команду:

msiexec /x C:\Users\admin\Downloads\alteroffice 3.2.10.1 installer.msi /quiet /qn

\* Убедитесь, что правильно ввели путь к инсталляционному файлу

#### **Ключи тихой установки и удаления для версии 3.2.9.1 и выше**

#### **Режим тихой установки**

Для запуска установки в режиме "Тихая установка" необходимо:

- 1) скачать дистрибутив актуальной версии AlterOffice
- 2) запустить командный интерпретатор
- 3) выполнить команду :

msiexec /i C:\Users\admin\Downloads\alteroffice 3.2.9.1 installer.msi /quiet /qn

\* Убедитесь, что правильно ввели путь к инсталляционному файлу

#### **Режим тихого удаления**

Для запуска удаления в режиме "Тихое удаление" необходимо:

1) запустить командный интерпретатор

2) выполнить команду :

msiexec /x C:\Users\admin\Downloads\alteroffice\_3.2.9.1\_installer.msi /quiet /qn

\* Убедитесь, что правильно ввели путь к инсталляционному файлу

#### **Ключи тихой установки и удаления до версии 3.2.8.4 включительно**

#### **Режим тихой установки**

Для запуска установки в режиме "Тихая установка" необходимо:

1) скачать дистрибутив актуальной версии AlterOffice

- 2) запустить командный интерпретатор
- 3) выполнить команду :

alteroffice\_installer.exe --accept-licenses --default-answer --confirm-command install

\* где alteroffice\_installer.exe - имя инсталляционного файла

#### **Режим тихого удаления**

Для запуска удаления в режиме "Тихое удаление" необходимо:

- 1) запустить командный интерпретатор
- 2) выполнить команду :

"C:\Program Files\AlterOffice\uninstaller.exe" --sr -c purge alteroffice --da yes

# <span id="page-11-0"></span>**3 Установка AlterOffice в AlterOS**

Установка **AlterOffice в AlterOS**

Для установки AlterOffice в AlterOS необходимо подключить репозиторий офисного пакета:

*sudo yum install alteroffice-release*

Очистим кеш метаданных командой

*sudo yum clean all*

Установим AlterOffice

*sudo yum install alteroffice\* libobasis\**

Либо есть возможность скачать дистрибутив AlterOffice для AlterOS из репозитория [http://repo.alter-os.ru/testing/AlterOffice/v3.0/linux/x64/rpm\\_x64/](http://repo.alter-os.ru/testing/AlterOffice/v3.0/linux/x64/rpm_x64/).

1. Далее нужно открыть Терминал и выполнить переход в папку с дистрибутивом:

*cd ~/Загрузки*

2. Выполнить команду для установки AlterOffice в систему:

*sudo yum install alteroffice\* libobasis\**

# <span id="page-12-0"></span>**4 Установка AlterOffice в Linux системах**

**I.** Для установки **AlterOffice в Rosa linux, RedOS** необходимо скачать все пакеты по адресу: [http://repo.alter-os.ru/testing/AlterOffice/v3.0/linux/x64/rpm\\_x64/](http://repo.alter-os.ru/testing/AlterOffice/v3.0/linux/x64/rpm_x64/) в отдельную папку.

Для установки **AlterOffice в ALT linux** необходимо скачать все пакеты по адресу: [http://repo.alter-os.ru/testing/AlterOffice/v3.0/linux/x64/AltLinux\\_x64/](http://repo.alter-os.ru/testing/AlterOffice/v3.0/linux/x64/AltLinux_x64/) в отдельную папку.

После этого перейти в эту папку в терминале и выполнить команду:

*sudo rpm -ivh ./\*.rpm*

Если в системе отсутствует утилита sudo, то установку можно выполнить с помощью пользователя **root**

**II.** Для установки **AlterOffice в МОС** из магазина приложений необходимо:

1. открыть Приложения для МОС;

2. перейти в Категории - Офисные приложения;

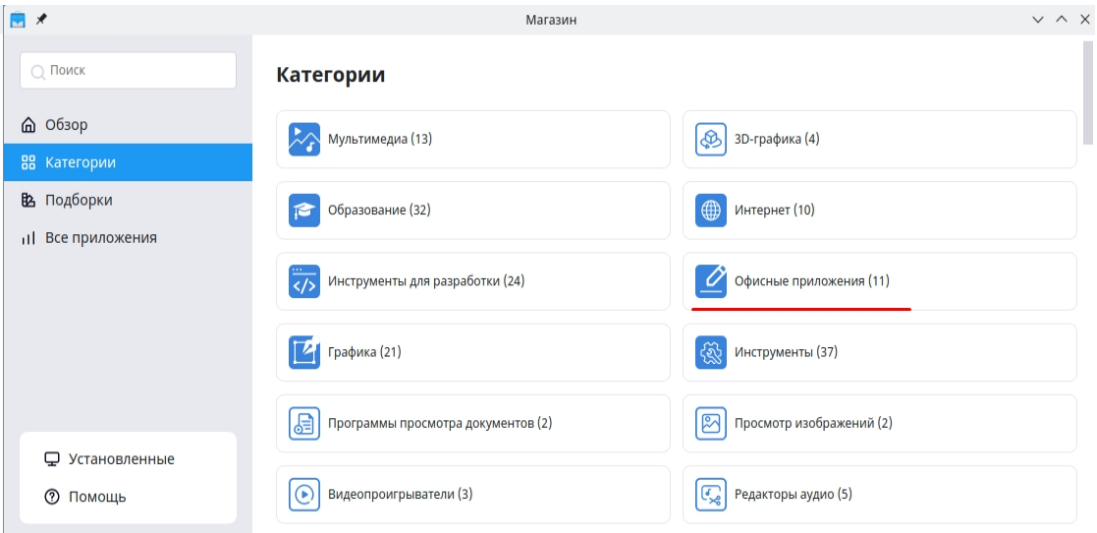

*Рис. 1. Категории в магазине приложений МОС*

#### 3. найти в списке AlterOffice 3.3 и нажмите Установить.

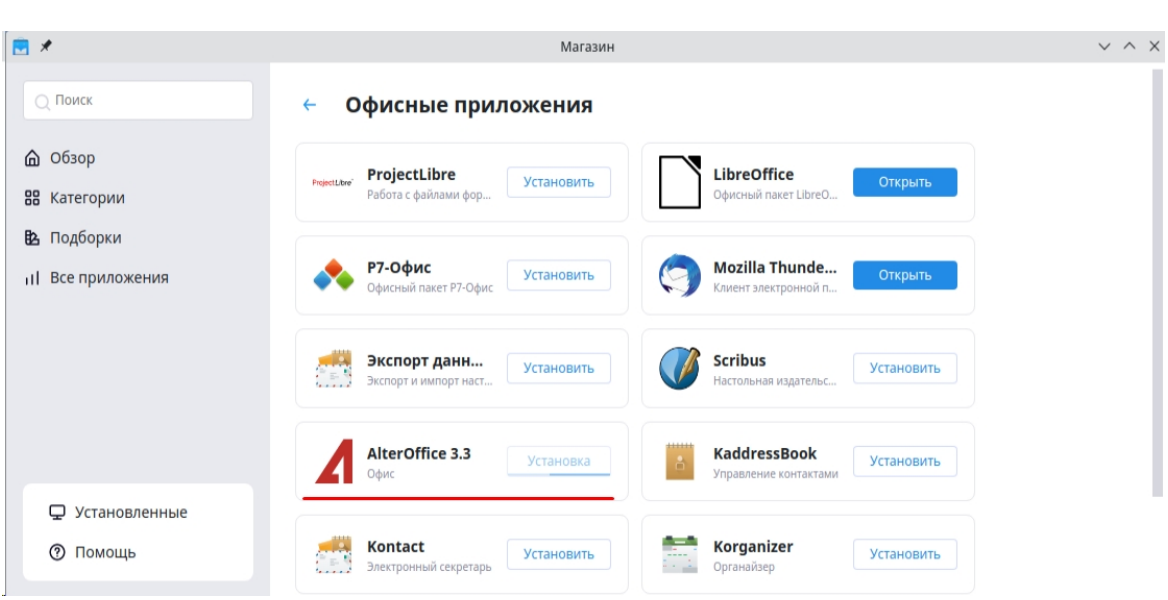

*Рис. 2. AlterOffice в магазине приложений МОС*

Дополнительно **AlterOffice в МОС** можно установить, скачав все пакеты по адресу

[http://repo.alter-os.ru/testing/AlterOffice/v3.0/linux/x64/mos\\_x64/](http://repo.alter-os.ru/testing/AlterOffice/v3.0/linux/x64/mos_x64/)

в отдельную папку.

**14**

После этого перейти в эту папку в терминале и выполнить команду

*sudo rpm -ivh ./\*.rpm*

**III**. Для установки **AlterOffice в Astra Linux, Debian** необходимо скачать все файлы из папки:

[http://repo.alter-os.ru/testing/AlterOffice/v3.0/linux/x64/deb\\_x64/](http://repo.alter-os.ru/testing/AlterOffice/v3.0/linux/x64/deb_x64/)

в отдельную папку

После этого перейти в эту папку в терминале и выполнить команду

*sudo dpkg -i ./\*.deb*

# <span id="page-14-0"></span>**5 Установка AlterOffice в Мобильной ОС Сейлфиш РУС**

Для установки AlterOffice в мобильной ОС Сейлфиш РУС необходимо скачать пакет alteroffice2019-1-1.armv7hl.rpm по ссылке

[http://repo.alter-os.ru/release/AlterOffice/sailfish/alter\\_office-1.0-](http://repo.alter-os.ru/release/AlterOffice/sailfish/alter_office-1.0-2.armv7hl_signed.rpm) [2.armv7hl\\_signed.rpm](http://repo.alter-os.ru/release/AlterOffice/sailfish/alter_office-1.0-2.armv7hl_signed.rpm)

и выполнить команду

rpm -ivh ./alter\_office-1.0-2.armv7hl\_signed.rpm

# <span id="page-15-0"></span>**6 Установка AlterOffice в MacOS**

# <span id="page-15-1"></span>**6.1 Установка AlterOffice в MacOS**

Предварительно необходимо скачать дистрибутив AlterOffice в зависимости от используемого процессора из репозитория [http://repo.alter-os.ru/testing/](http://repo.alter-os.ru/testing/AlterOffice/v3.0/macos/) [AlterOffice/v3.0/macos/](http://repo.alter-os.ru/testing/AlterOffice/v3.0/macos/) :

- Если Intel, то x86 64
- Если М1 или М2, то arm

| $\bullet\bullet\bullet$      | Загрузки                    | $\sim \frac{\overline{000}}{\overline{000}}$ $\sim$<br>88<br>$\Box$<br>$^{\rm \textregistered}$<br>三 | 00<br>$\odot \backsim$    |
|------------------------------|-----------------------------|----------------------------------------------------------------------------------------------------|---------------------------|
| Избранное                    | Имя                         | Тип<br>Размер                                                                                        | Дата добавления<br>$\sim$ |
| AirDrop<br><b>• Недавние</b> | AlterOffice_3.2.11.1_m1.dmg | 350,1 МБ Образ диска                                                                                 | Вчера, 13:40              |
| А Программы                  |                             |                                                                                                    |                           |
| <b>4</b> Загрузки            |                             |                                                                                                    |                           |

*Рис. 1. Дистрибутив AlterOffice в папке Загрузки*

С помощью ЛКМ перетащите AlterOffice в папку Программы(Applications).

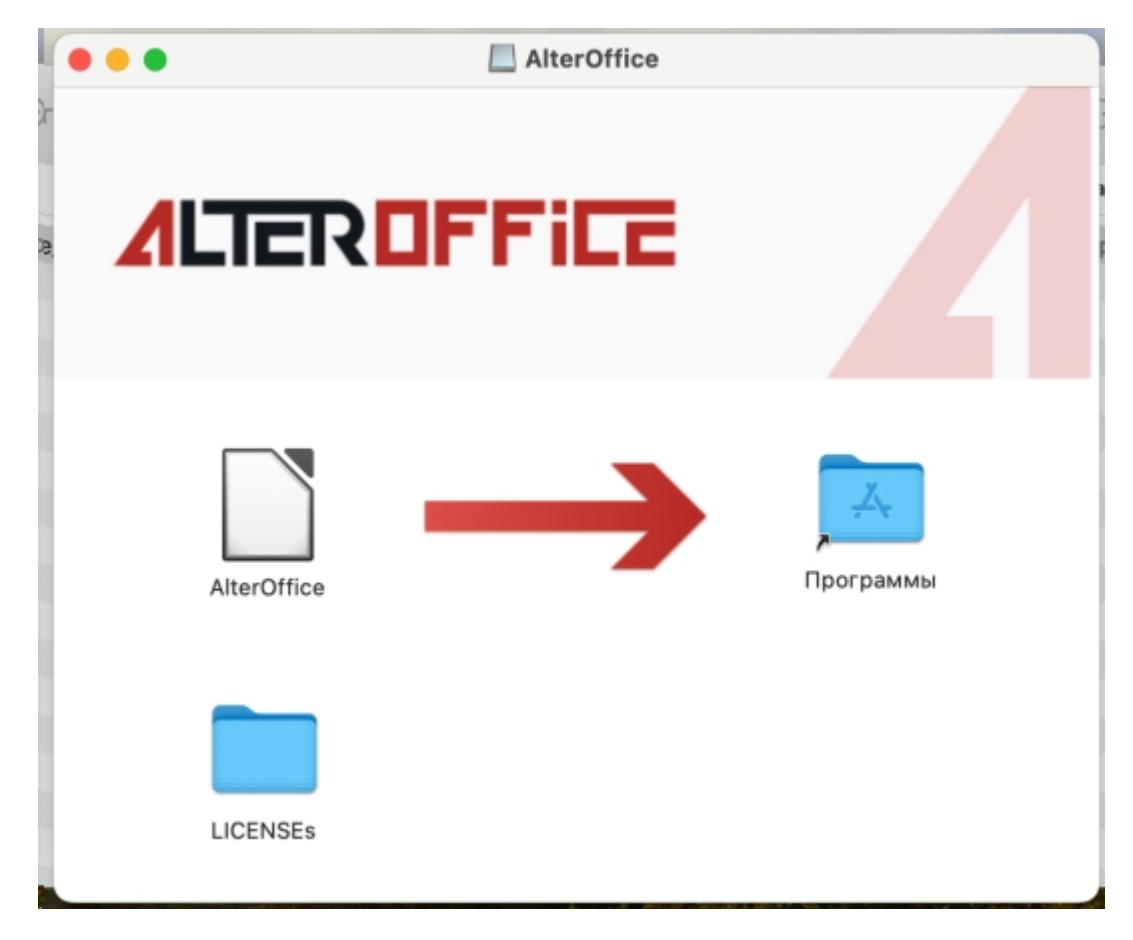

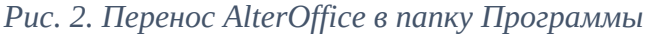

После завершения копирования AlterOffice в папку Программы(Applications)

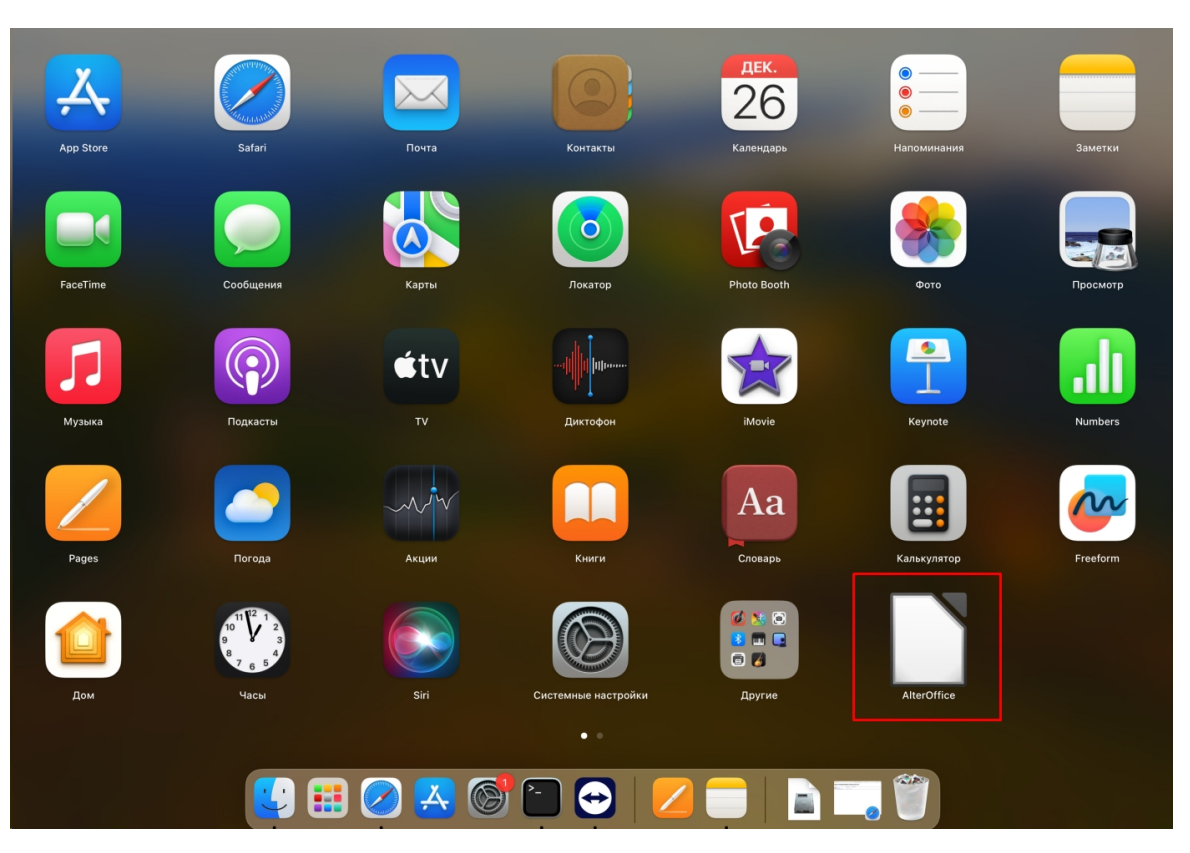

офисный пакет появится в Программе запуска приложений(Launchpad).

*Рис. 3. AlterOffice в Программе запуска приложений*

# <span id="page-16-0"></span>**6.2 Запуск AlterOffice на предыдущих версиях MacOS**

При запуске AlterOffice может появиться уведомление о том, что "AlterOffice" нельзя открыть, так как не удалось проверить разработчика. Система предложит перенести приложение в корзину. Нажмите **Отменить**.

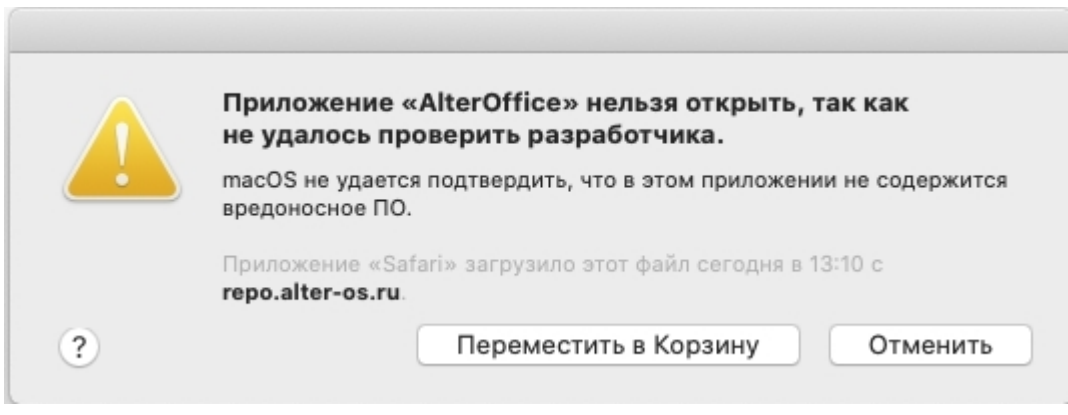

*Рис. 4. Уведомление о невозможности открыть*

Для решения этой проблемы необходимо перейти в **Системные настройки - Защита и безопасность**.

В настройках безопасности появится строка с уведомлением о том, что приложение "AlterOffice" заблокировано. Нажмите **Подтвердить вход**.

**18**

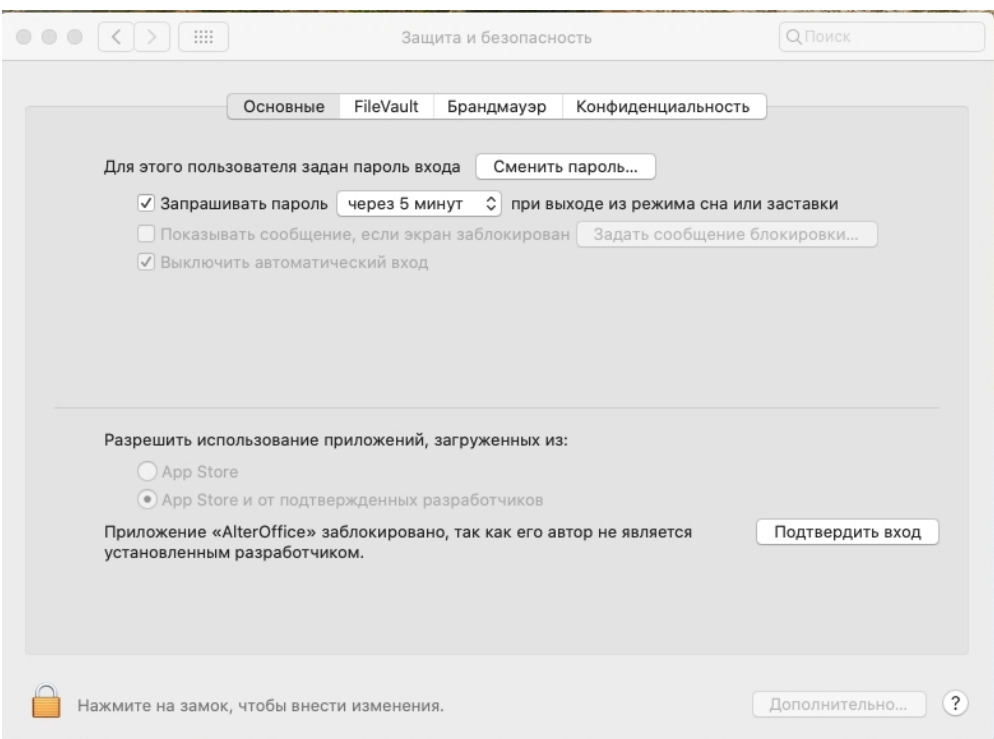

#### *Рис. 5. Системные настройки безопасности*

При появлении диалогового окна *"macOS не удается проверить разработчика "AlterOffice". Вы действительно хотите открыть этот файл?*" нажмите **Открыть**

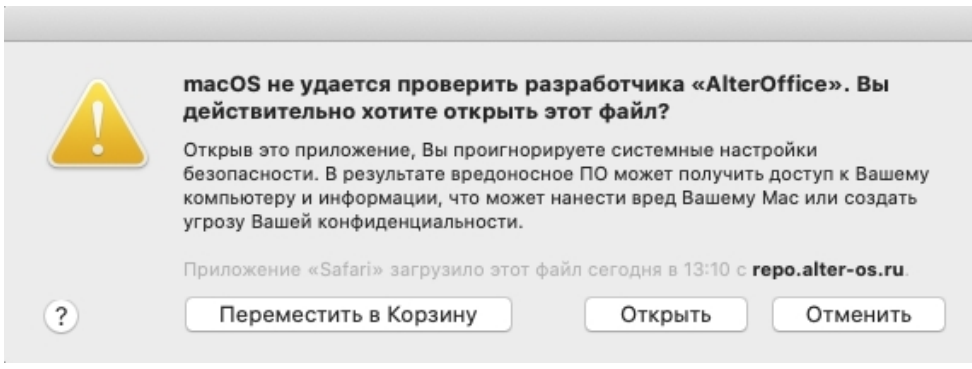

*Рис. 6. Уведомление при открытии офиса*

После этого откроется AlterOffice и при следующих запусках дополнительно разрешать вход в программу не потребуется.

| $\circ\circ\circ$                                          |                                                      |                                           |                |                  |
|------------------------------------------------------------|------------------------------------------------------|-------------------------------------------|----------------|------------------|
| $\mathbb{A}$<br>Открыть файл                               |                                                      |                                           |                |                  |
| $\Box$<br>Файлы на сервере                                 |                                                      |                                           |                |                  |
| O,<br>Недавние документы ▼                                 |                                                      |                                           |                |                  |
| C<br>Шаблоны<br>$\overline{\phantom{a}}$                   | lilimininininini ii<br> }                            | <b>AB</b>                                 | t.             |                  |
| Создать:                                                   |                                                      |                                           |                | Для доб<br>мышью |
| $A$ <sub><math>\overline{B}</math></sub><br>Документ AText | m ula.tu                                             |                                           | A <sub>S</sub> | <b>AG</b>        |
| А с Таблицу ACell                                          | Без имени 1                                          | ghfgh                                     | Без имени 1    | Без имени 2      |
| $A \nsubseteq$<br>Презентацию AConcept                     |                                                      |                                           |                |                  |
| Рисунок AGraph<br>A <sub>C</sub>                           |                                                      |                                           |                |                  |
| $A \underline{\mathbb{Z}}$<br>Формулу AMath                |                                                      |                                           |                |                  |
| A <mark>B</mark><br>Базу данных ABase                      |                                                      | Для добавления заглавия<br>щёлкните мышью |                |                  |
|                                                            |                                                      |                                           |                |                  |
|                                                            | <b>MARK TENCTA Uphrm</b><br>$.$ $\mu$ m <sup>2</sup> | gfgfg                                     |                | AC               |
|                                                            |                                                      |                                           |                |                  |
|                                                            | AG                                                   | A G                                       |                |                  |
|                                                            |                                                      |                                           |                |                  |
| <b>ALTEROFFICE</b>                                         | Без имени 2                                          | odp                                       | Без имени 2    | ods              |
|                                                            |                                                      |                                           |                |                  |
| Справка<br>Расширения                                      |                                                      |                                           |                |                  |

*Рис. 7. Запуск AlterOffice*

|                                                                                      |          |                     |                                | <b>di AlterOffice</b> Файл Правка Вид Вставка Формат Стили Таблица Форма Сервис Окно Справка                                                                                                    |         |                        |                            |                                                   |          |                                              |            |        |                                                                                                    | $\Box$ $\widehat{\mathcal{P}}$ $\Box$ $\Box$ $\Box$ $\Box$ $\Box$ $\Box$ $\Box$ |                                                       |
|--------------------------------------------------------------------------------------|----------|---------------------|--------------------------------|----------------------------------------------------------------------------------------------------|---------|------------------------|----------------------------|---------------------------------------------------|----------|----------------------------------------------|------------|--------|----------------------------------------------------------------------------------------------------|---------------------------------------------------------------------------------|-------------------------------------------------------|
| 0.0.0                                                                                |          |                     |                                |                                                                                                    |         |                        | Без имени 2                |                                                   |          |                                              |            |        |                                                                                                    |                                                                                 |                                                       |
| $\Box$ $\ominus$ $\cdot$ $\Box$ $\cdot$ $\ominus$ $\cdot$ $\ominus$ $\cdot$ $\oplus$ |          |                     |                                |                                                                                                    | Файл    | Главное                | Вставка                    | Разметка<br>Ссылки                                | Проверка | Вид                                          | Расширение | Сервис |                                                                                                    |                                                                                 | $\equiv$                                              |
| Отменить                                                                             |          | <b>КВырезать</b>    | Liberation Serif               | $\sim$ 12 m                                                                                                    |         | ◎ A A A に に に に 三三三 「国 |                            |                                                   |          | ⊞ Таблица - <sup>5</sup> Масштаб             |            |        |                                                                                                    |                                                                                 |                                                       |
| Вернуть                                                                              |          | • В Копировать      | Ж $K \perp \!\!\! \perp$ - еба | $\  \mathbf{X}_2^\top \mathbf{X}^2 \  \frac{\partial \theta}{\partial \theta} + \frac{\partial \theta}{\partial \theta} + \underline{\mathbf{A}}^\top \bullet \left[ \pmb{\Xi} \right] \overline{\mathbf{E}} = \overline{\mathbf{A}}^\top \mathbf{E} + \frac{\partial \theta}{\partial \theta} + \P \mathbf{A}^\top$ |         |                        | Базовый<br>Базовый         | Основной те Заголог<br>Основной текст Заголовок 1 |          | $P \oplus \Omega$ . $\Box \otimes \emptyset$ |            |        |                                                                                                    |                                                                                 | Главное -                                             |
| <b>В Сохранить -</b>                                                                 | Вставить | * Копировать формат |                                |                                                                                                    |         |                        |                            |                                                   |          |                                              |            |        |                                                                                                    |                                                                                 | ○ Найти                                               |
| Действия                                                                             |          | <b>OODMAT</b>       |                                | Шрифт                                                                                                    |         | Абзац                  |                            | Стили                                             |          | Вставка                                      | Масштаб    |        |                                                                                                    |                                                                                 |                                                       |
|                                                                                      |          |                     |                                |                                                                                                    |         |                        |                            |                                                   |          |                                              |            |        | Свойства                                                                                                    |                                                                                 | $\times$ =                                            |
|                                                                                      |          |                     |                                |                                                                                                    |         |                        |                            |                                                   |          |                                              |            |        | $\nabla$ Стиль                                                                                                    |                                                                                 | $\mathbb{R}$                                          |
|                                                                                      |          |                     |                                |                                                                                                    |         |                        |                            |                                                   |          |                                              |            |        | Базовый                                                                                                    | <b>DASS</b>                                                                     |                                                       |
|                                                                                      |          |                     |                                |                                                                                                    |         |                        |                            | $\mathbb L$                                       |          |                                              |            |        | <b>T</b> Символы                                                                                                    |                                                                                 | $\begin{matrix} \mathbb{B} & \mathbb{S} \end{matrix}$ |
|                                                                                      |          |                     |                                |                                                                                                    |         |                        |                            |                                                   |          |                                              |            |        | Liberation Serif                                                                                                    | $\sim$ 12 m $\sim$                                                              | $\circledS$                                           |
| Lec.                                                                                 |          |                     |                                |                                                                                                    |         |                        |                            |                                                   |          |                                              |            |        | Ж $K$ Ч • ебе С                                                                                                    |                                                                                 | $A^* A^*$<br>$\mathbf{R}$                             |
| $\sim$                                                                               |          |                     |                                |                                                                                                    |         |                        |                            |                                                   |          |                                              |            |        | A 空 A                                                                                                    | $\frac{AB}{2}$ - $X^2$ $X_2$                                                    |                                                       |
| $\sim$                                                                               |          |                     |                                |                                                                                                    |         |                        |                            |                                                   |          |                                              |            |        | $\tau$ Абзац                                                                                                    |                                                                                 | $\Box$                                                |
| $-45$                                                                                |          |                     |                                |                                                                                                    |         |                        |                            |                                                   |          |                                              |            |        | 国王三目                                                                                                    | 图型                                                                              |                                                       |
| $-9$                                                                                 |          |                     |                                |                                                                                                    |         |                        |                            |                                                   |          |                                              |            |        | $\mathrel{\mathop:}= \mathop{\textstyle\cdots}\mathrel{\mathop:}=\mathop{\textstyle\cdots}\mathrel{\mathop:} \blacksquare$ | $\Theta$<br>$\overline{\phantom{a}}$                                            |                                                       |
| $\sim$                                                                               |          |                     |                                |                                                                                                    |         |                        |                            |                                                   |          |                                              |            |        | Интервал:                                                                                                    | Отступ:                                                                         |                                                       |
| $-12$                                                                                |          |                     |                                |                                                                                                    |         |                        |                            |                                                   |          |                                              |            |        | $\div$ $\overline{z}$                                                                                                    | 五石榴                                                                             |                                                       |
| $-\alpha$                                                                            |          |                     |                                |                                                                                                    |         |                        |                            |                                                   |          |                                              |            |        | ÷.<br>0,00 см                                                                                                    | $\left[\begin{smallmatrix} 2 \end{smallmatrix}\right]$<br>0,00 см               |                                                       |
| ÷,                                                                                   |          |                     |                                |                                                                                                    |         |                        |                            |                                                   |          |                                              |            |        | 루<br>$ \mathbb{C} $<br>0,00 см                                                                                             | $\left  \mathbf{c} \right $<br>0,00 см                                          |                                                       |
|                                                                                      |          |                     |                                |                                                                                                    |         |                        |                            |                                                   |          |                                              |            |        | im-                                                                                                    | $\mathbb{E}$<br>■ 0,00 см                                                       |                                                       |
| is.                                                                                  |          |                     |                                |                                                                                                    |         |                        |                            |                                                   |          |                                              |            |        |                                                                                                    |                                                                                 |                                                       |
| $\mathcal{N}$                                                                        |          |                     |                                |                                                                                                    |         |                        |                            |                                                   |          |                                              |            |        |                                                                                                    |                                                                                 |                                                       |
| id.                                                                                  |          |                     |                                |                                                                                                    |         |                        |                            |                                                   |          |                                              |            |        |                                                                                                    |                                                                                 |                                                       |
|                                                                                      |          |                     |                                |                                                                                                    |         |                        |                            |                                                   |          |                                              |            |        |                                                                                                    |                                                                                 |                                                       |
| ig.                                                                                  |          |                     |                                |                                                                                                    |         |                        |                            |                                                   |          |                                              |            |        |                                                                                                    |                                                                                 |                                                       |
|                                                                                      |          |                     |                                |                                                                                                    |         |                        |                            |                                                   |          |                                              |            |        |                                                                                                    |                                                                                 |                                                       |
|                                                                                      |          |                     |                                |                                                                                                    |         |                        |                            |                                                   |          |                                              |            |        |                                                                                                    |                                                                                 |                                                       |
| l s                                                                                  |          |                     |                                |                                                                                                    |         |                        |                            |                                                   |          |                                              |            |        |                                                                                                    |                                                                                 |                                                       |
| Страница 1 из 1                                                                      |          |                     | 0 слов, 0 символов             |                                                                                                    | Базовый |                        |                            | Русский                                           |          | Вставить = 1                                 |            |        |                                                                                                    | $00000 \quad \odot \longrightarrow 0 \qquad \qquad \oplus \quad 89\%$           |                                                       |
|                                                                                      |          |                     |                                |                                                                                                    |         | 23                     | $\bigoplus$<br>$\circledR$ | <b>City</b>                                       |          |                                              |            |        |                                                                                                    |                                                                                 |                                                       |
|                                                                                      |          |                     |                                |                                                                                                    |         |                        |                            |                                                   |          |                                              |            |        |                                                                                                    |                                                                                 |                                                       |

*Рис. 8. Открытый AText в MacOS*

### <span id="page-18-0"></span>**6.3 Запуск AlterOffice на актуальных версиях MacOS**

#### **Известные проблемы при установке AlterOffice в MacOS.**

На некоторых сборках MacOS с последней версией систем Apple M2 наблюдается ситуация, когда приложение AlterOffice попадает в карантин.

При запуске AlterOffice может появиться уведомление о том, что приложение AlterOffice повреждено, и его не удается открыть.

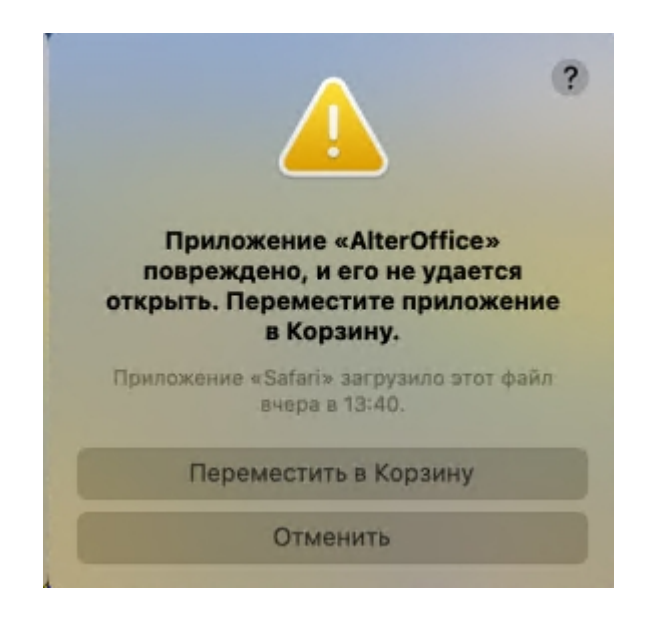

*Рис. 9. Уведомление о невозможности открыть AlterOffice*

Для запуска офисного пакета необходимо выполнить декарантин распакованных файлов в терминале для того, чтобы убрать AlterOffice из карантина.

#### Для этого:

1. Запустите Терминал. Это стандартная утилита, которую не нужно устанавливать дополнительно. Терминал может располагаться в Dock панели, либо его можно найти в Программе запуска приложений(Launchpad).

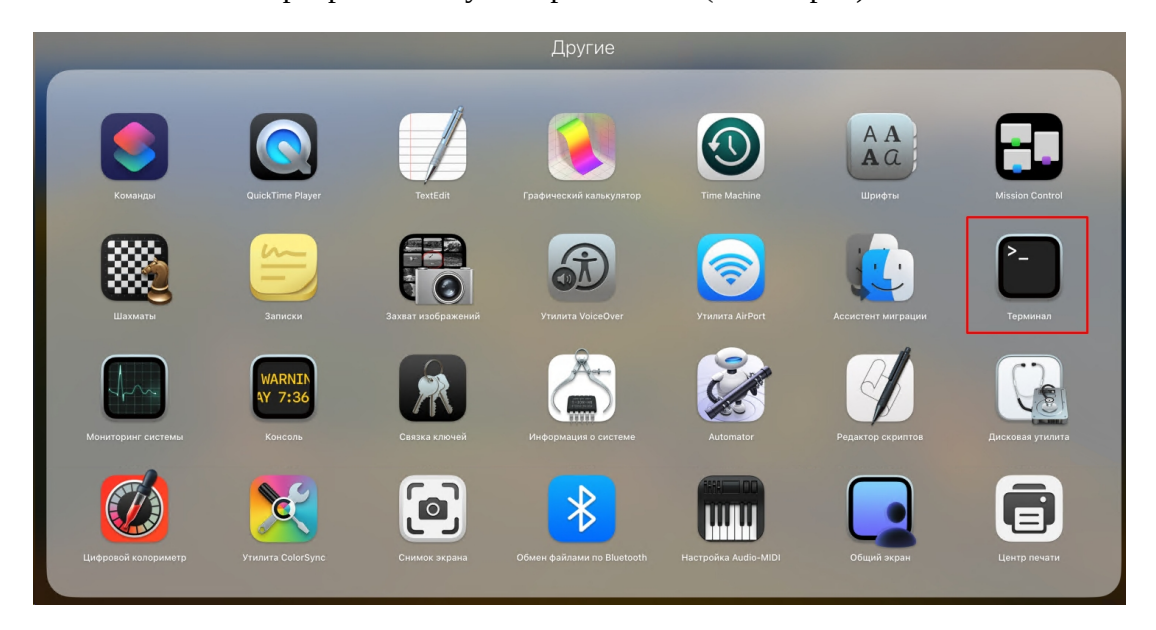

*Рис. 10. Терминал в Launchpad в MacOS*

#### 2. Выполните команду: **sudo xattr -r -c /Applications/AlterOffice.app**

(/Applications/AlterOffice.app можно вставить в командную строку перетаскиванием AlterOffice из **Finder - Программы** в Терминал)

3. Нажмите Enter и введите пароль Администратора. Пароль при вводе в Терминал не отображается, но вводится. Если пароль не задан - создайте его.

4. Дождитесь завершения проверки, она может занимать до 30 минут. После этого запускайте AlterOffice.

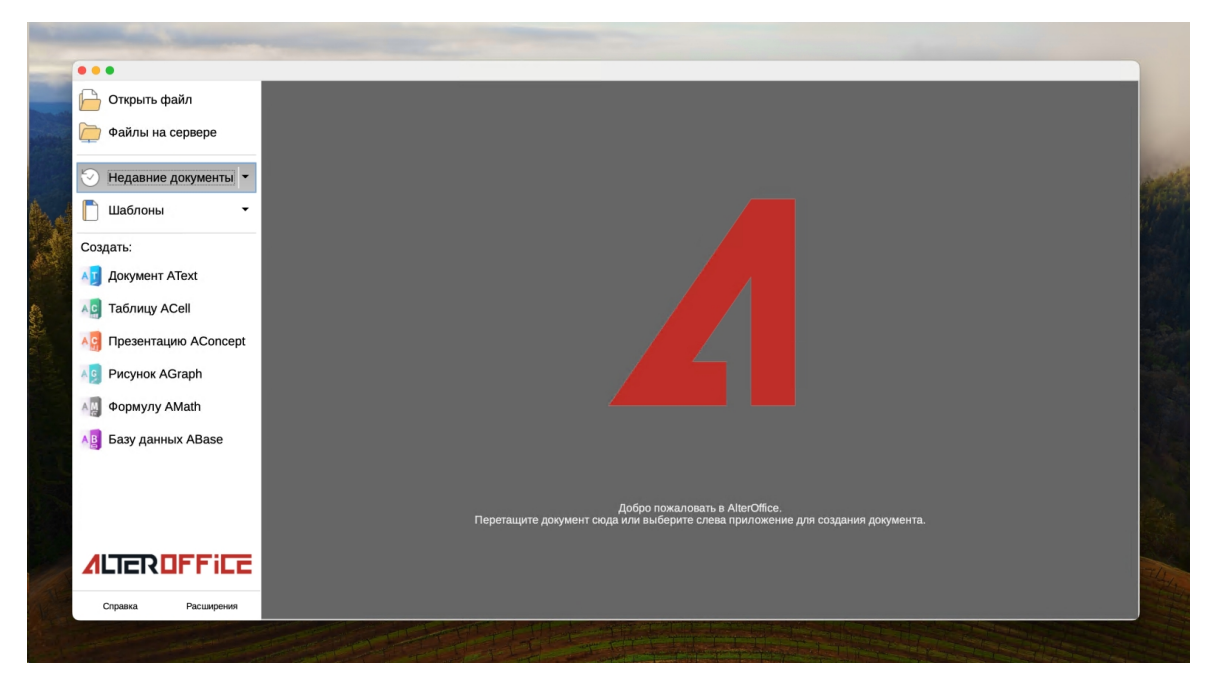

*Рис. 11. AlterOffice в MacOS*

# <span id="page-21-0"></span>**7 Обновление AlterOffice и информация о новых версиях**

Автоматическое обновление AlterOffice не предусмотрено. Ручное обновление может выполняться средствами операционной системы.

При выходе обновления релизы скачиваются из личного кабинета. Информация об изменениях в новых версиях относительно старых версий расположена в базе знаний по продукту [https://support.almi-partner.ru/help/ru/7-/205](https://support.almi-partner.ru/help/ru/7-/205-alteroffice-editors-amail) [alteroffice-editors-amail.](https://support.almi-partner.ru/help/ru/7-/205-alteroffice-editors-amail)

# <span id="page-21-1"></span>**7.1 Обновление AlterOffice в Windows**

Для обновления **AlterOffice** в Windows необходимо скачать обновленный дистрибутив и запустить установку.

Дистрибутив **AlterOffice** для Windows можно скачать из репозитория [http://](http://repo.alter-os.ru/testing/AlterOffice/v3.0/windows/x64/) [repo.alter-os.ru/testing/AlterOffice/v3.0/windows/x64/](http://repo.alter-os.ru/testing/AlterOffice/v3.0/windows/x64/)

Перед обновлением убедитесь, что установленный офисный пакет **AlterOffice** не запущен.

### <span id="page-21-2"></span>**7.2 Обновление AlterOffice в Linux системах**

Перед запуском установочного файла убедитесь, что офисный пакет **AlterOffice** не запущен.

1. Для обновления **AlterOffice** в **AlterOS, МОС** необходимо в терминале перейти в папку с пакетами rpm и выполнить команду:

*sudo yum install alteroffice\* libobasis\**

2. Для обновления **AlterOffice** в **ALT Linux** необходимо в терминале перейти в папку с пакетами rpm и выполнить команду:

*sudo apt-get install alteroffice\* libobasis\**

3. Для обновления **AlterOffice** в **Astra Linux** необходимо в терминале перейти в папку с пакетами deb и выполнить команду:

*sudo dpkg -i ./\*.deb*

Если в системе отсутствует утилита sudo, то обновление можно выполнить с помощью пользователя **root**.

# <span id="page-22-0"></span>**8 Удаление AlterOffice**

Удаление AlterOffice производится штатными средствами операционной системы, в которой производится удаление.

# <span id="page-22-1"></span>**8.1 Удаление AlterOffice в Windows**

В операционной системе Windows, после запуска процесса удаления, появляется окно удаления компонентов AlterOffice.

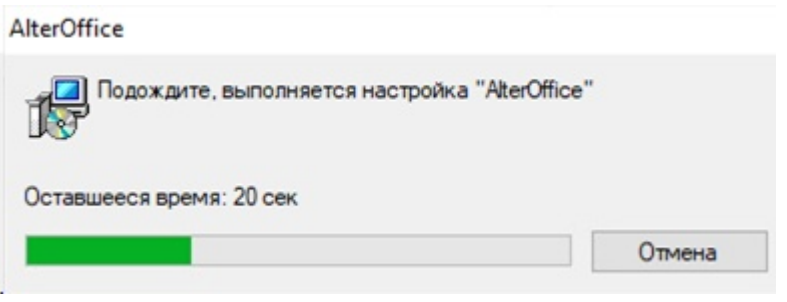

*Рис. 1. Удаление AlterOffice в Windows*

# <span id="page-22-2"></span>**8.2 Удаление AlterOffice в Linux системах**

1. Для удаления **AlterOffice** в **AlterOS, МОС** необходимо в терминале выполнить команду:

*sudo yum remove alteroffice\* libobasis\**

2. Для удаления **AlterOffice** в **ALT Linux** необходимо в терминале выполнить команду:

*sudo apt-get remove alteroffice\* libobasis\**

3. Для удаления **AlterOffice** в **Astra Linux** необходимо в терминале выполнить команду:

*sudo apt remove alteroffice\* libobasis\**

Если в системе отсутствует утилита sudo, то удаление можно выполнить с помощью пользователя **root**.

# <span id="page-22-3"></span>**8.3 Удаление AlterOffice в MacOS**

Для удаления AlterOffice в MacOS необходимо:

1. Открыть файловый менеджер(Finder)

2. Перейти в раздел Программы

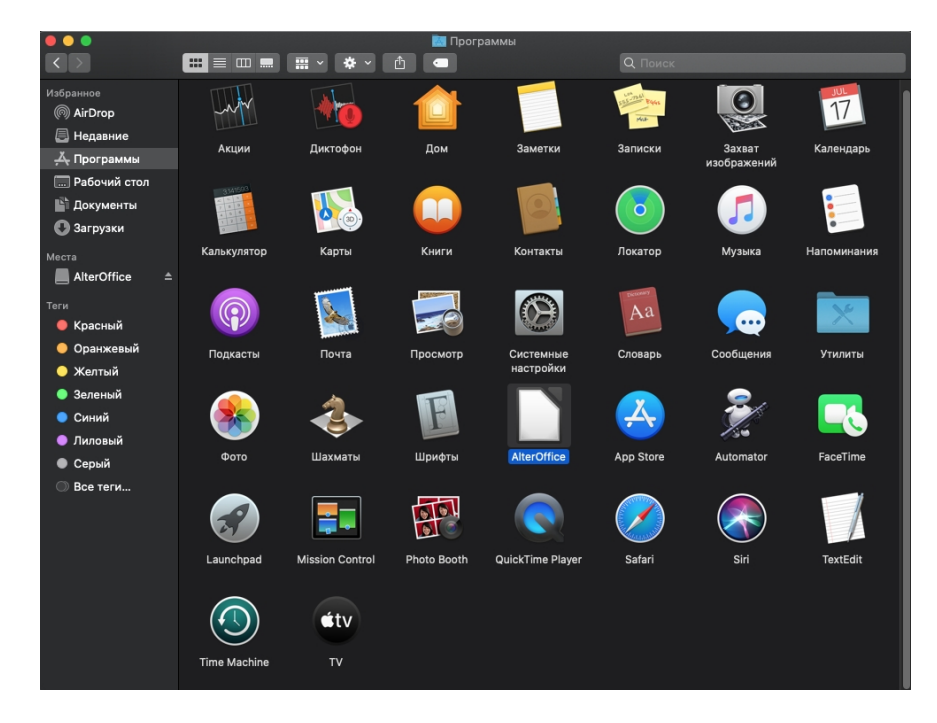

*Рис. 1. Программы в MacOS*

3. ПКМ по AlterOffice - Удалить в корзину.

После этого AlterOffice пропадет из Программы запуска приложений(Launchpad)

# <span id="page-24-0"></span>**9 Установка AlterOffice AMail**

### <span id="page-24-1"></span>**9.1 Установка AMail в Windows**

Дистрибутив AMail для Windows можно скачать из репозитория [http://](http://repo.alter-os.ru/testing/AlterOffice/AMail/windows/) [repo.alter-os.ru/testing/AlterOffice/AMail/windows/](http://repo.alter-os.ru/testing/AlterOffice/AMail/windows/)

Для установки AMail необходимо запустить дистрибутив AMail- <номер\_версии>.ru.win32.installer.exe. Далее появится мастер установки AlterOffice AMail, где необходимо следовать указаниям установщика.

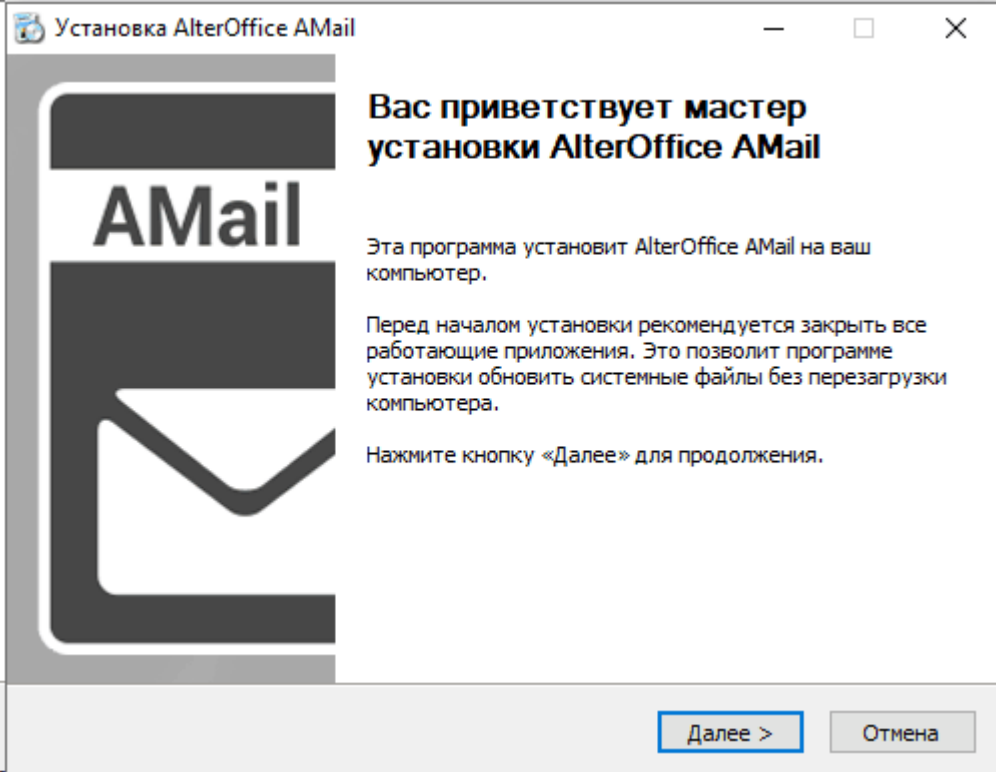

*Рис.1. Мастер установки AlterOffice AMail*

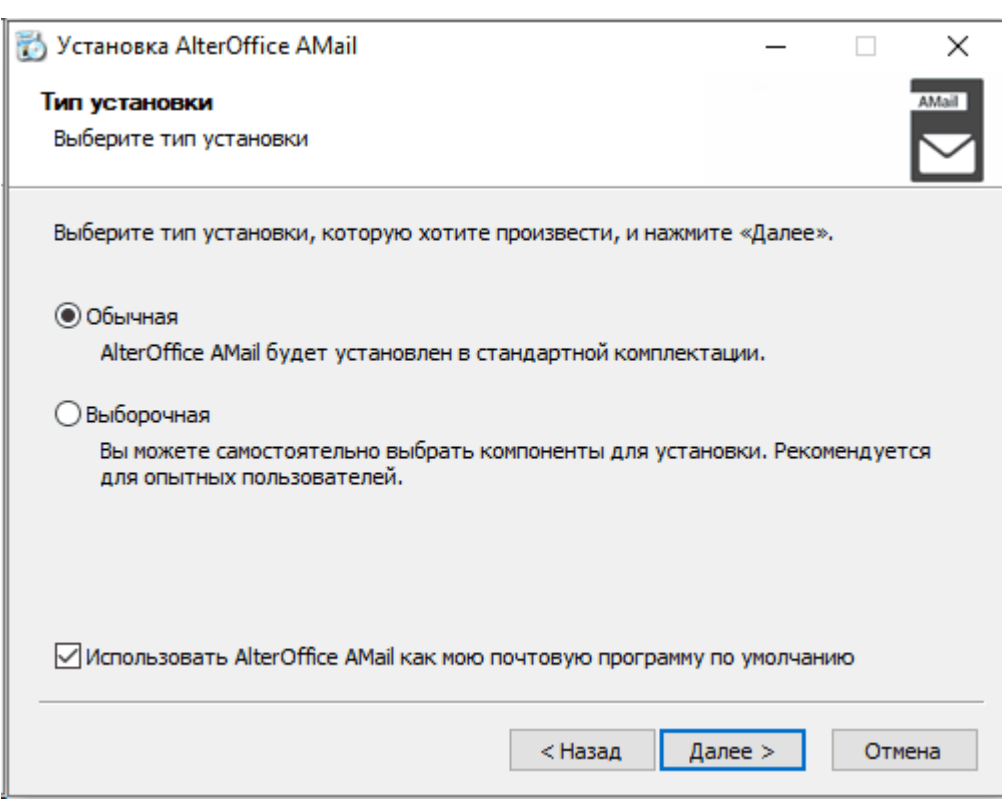

*Рис.2. Тип установки AlterOffice AMail*

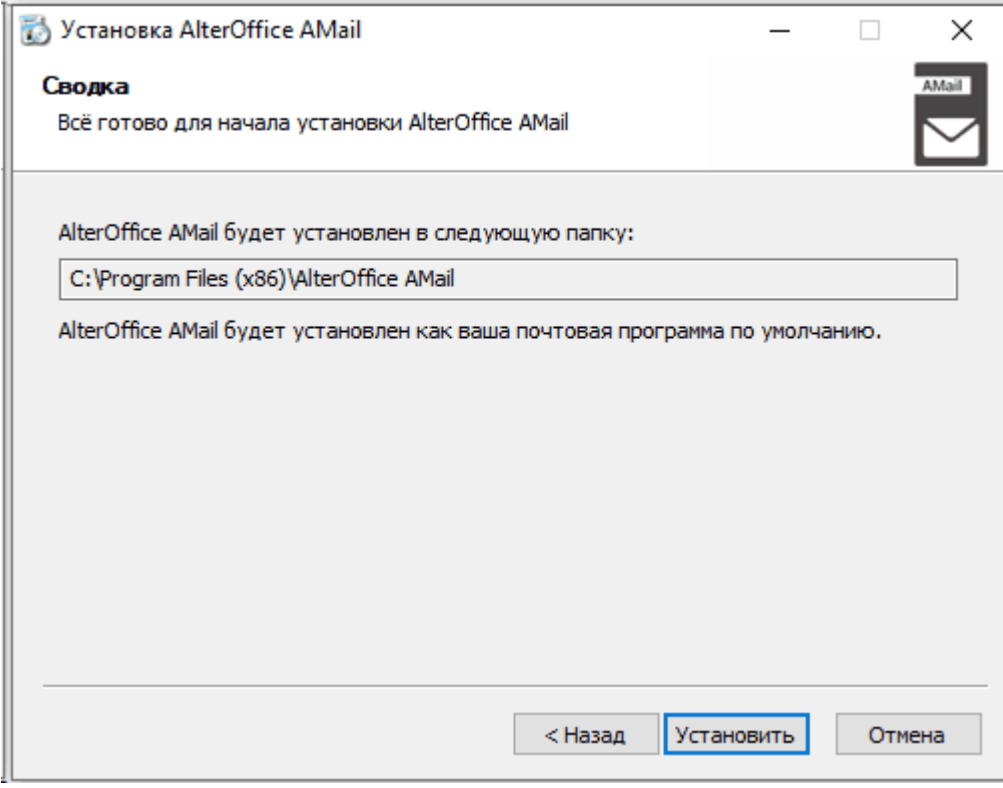

*Рис.3. Сводка установки AlterOffice AMail*

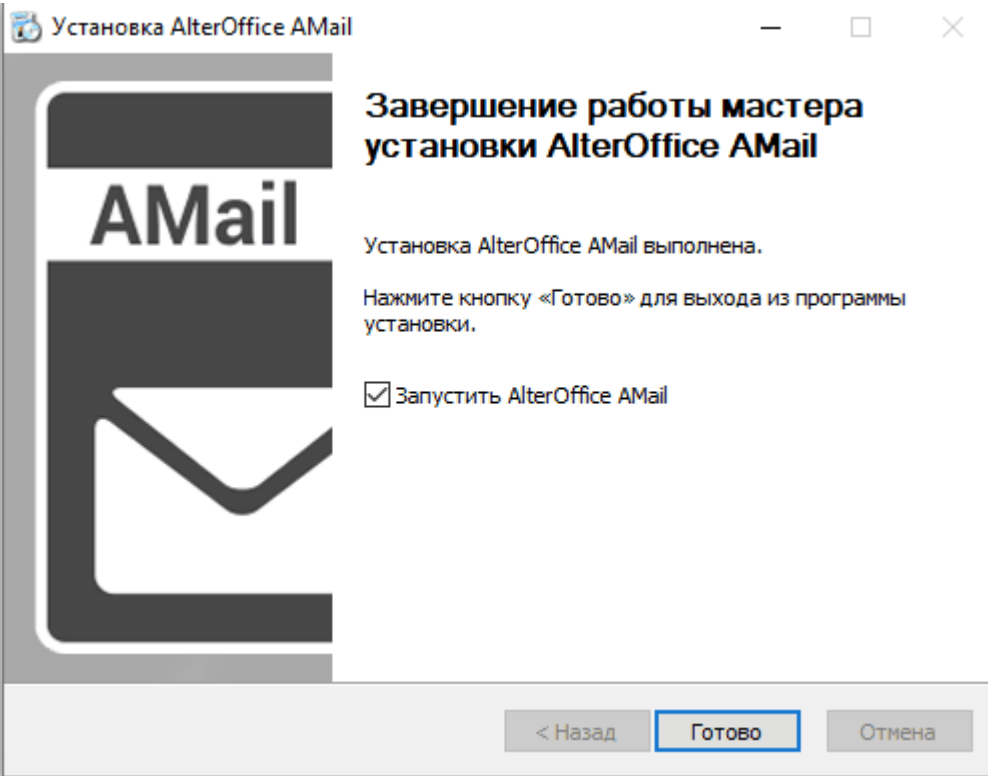

*Рис.4. Завершение установки AlterOffice AMail*

# <span id="page-26-0"></span>**9.2 Установка AMail в AlterOS**

1. Для установки AMail в AlterOS необходимо подключить репозиторий офисного пакета:

*sudo yum install alteroffice-release*

2. Очистить кеш метаданных командой:

*sudo yum clean*

3. Выполнить установку с помощью команды:

*sudo yum install alteroffice-amail*

Либо есть возможность скачать дистрибутив AMail для AlterOS из репозитория [http://repo.alter-os.ru/testing/AlterOffice/AMail/linux/x64/rpm/.](http://repo.alter-os.ru/testing/AlterOffice/AMail/linux/x64/rpm/)

1. Далее нужно открыть Терминал и выполнить переход в папку с дистрибутивом:

*cd ~/Загрузки*

2. Выполнить команду для установки AMail в систему:

*sudo yum install alteroffice-amail-<номер\_версии>.el7.x86\_64.rpm*

### <span id="page-27-0"></span>**9.3 Установка AMail в ALT Linux**

Дистрибутив AMail для ALT Linux можно скачать из репозитория [http://](http://repo.alter-os.ru/testing/AlterOffice/AMail/linux/x64/Alt%20Linux/) [repo.alter-os.ru/testing/AlterOffice/AMail/linux/x64/Alt%20Linux/.](http://repo.alter-os.ru/testing/AlterOffice/AMail/linux/x64/Alt%20Linux/)

Начиная с версии AMail 1.4.0 для корректной работы почтового клиента необходим пакет libpst. Перед установкой предварительно необходимо выполнить обновление информации об имеющихся пакетах в системе и репозиториях для предотвращения ошибок при установке.

1. Для обновления запустите Терминал и выполните команду:

*sudo apt-get update*

2. Далее для установки AMail в ALT Linux необходимо перейти в каталог с дистрибутивом AMail:

*cd ~/Загрузки*

3. И выполнить команду:

*sudo apt-get install alteroffice-amail-<номер\_версии>.el7.x86\_64.rpm*

Если в системе отсутствует утилита sudo, то команды можно выполнить с помощью пользователя **root**.

### <span id="page-27-1"></span>**9.4 Установка AMail в Astra Linux**

Дистрибутив AMail для Astra Linux можно скачать из репозитория [http://](http://repo.alter-os.ru/testing/AlterOffice/v3.0/linux/x64/deb_x64/) [repo.alter-os.ru/testing/AlterOffice/AMail/linux/x64/deb/](http://repo.alter-os.ru/testing/AlterOffice/v3.0/linux/x64/deb_x64/)

Начиная с версии AMail 1.4.0 необходимы дополнительные пакеты для корректной работы почтового клиента. Перед установкой предварительно нужно убедиться в наличии основных репозиториев Astra Linux, а также обновить информацию об имеющихся пакетах в системе и репозиториях для предотвращения ошибок при установке.

1. Запустите Терминал и перейдите в файл sources.list с помощью текстового редактора vim или любого другого на ваш выбор:

*sudo vim /etc/apt/sources.list*

2. Добавьте следующие репозитории, либо убедитесь в их наличии:

deb http://download.astralinux.ru/astra/stable/1.7\_x86-64/repository-main/ 1.7\_x86-64 main contrib non-free

deb http://download.astralinux.ru/astra/stable/1.7\_x86-64/repository-update/ 1.7\_x86-64 main contrib non-free

deb http://download.astralinux.ru/astra/stable/1.7\_x86-64/repository-base/ 1.7\_x86-64 main contrib non-free

deb http://download.astralinux.ru/astra/stable/1.7\_x86-64/repository-extended/ 1.7\_x86-64 main contrib non-free

3. Сохраните и выйдите из текстового редактора vim, запустите

обновление пакетов:

*sudo apt update*

4. Далее перейдите в папку с дистрибутивом AMail:

*cd ~/Загрузки*

5. И выполните установку:

*sudo apt install ./alteroffice-amail\_-<номер\_версии>.el7\_amd64.deb*

# <span id="page-28-0"></span>**9.5 Установка AMail в МОС**

Дистрибутив AMail для MOC можно скачать из репозитория [http://repo.alter](http://repo.alter-os.ru/testing/AlterOffice/AMail/linux/x64/rpm/)[os.ru/testing/AlterOffice/AMail/linux/x64/rpm/](http://repo.alter-os.ru/testing/AlterOffice/AMail/linux/x64/rpm/).

1. Для установки AMail в МОС необходимо в терминале перейти в каталог с дистрибутивом:

*сd ~/Загрузки*

2. И выполнить команду:

*sudo yum install alteroffice-amail-<номер\_версии>.el7.x86\_64.rpm*

# <span id="page-29-0"></span>**10 Обновление AlterOffice AMail**

# <span id="page-29-1"></span>**10.1 Обновление AMail в Windows**

Для обновления AMail в Windows необходимо скачать обновленный дистрибутив и запустить установку.

Дистрибутив AMail для Windows можно скачать из репозитория [http://](http://repo.alter-os.ru/testing/AlterOffice/AMail/windows/) [repo.alter-os.ru/testing/AlterOffice/AMail/windows/](http://repo.alter-os.ru/testing/AlterOffice/AMail/windows/)

Перед запуском установочного файла убедитесь, что почтовый клиент AMail не запущен.

# <span id="page-29-2"></span>**10.2 Обновление AMail в Linux системах**

Перед запуском установочного файла убедитесь, что почтовый клиент AMail не запущен.

1. Для обновления **AMail** в **AlterOS**, **МОС** необходимо в терминале перейти в папку с пакетом rpm и выполнить команду:

*sudo yum install alteroffice-amail-<номер\_версии>.el7.x86\_64.rpm*

2. Для обновления **AMail** в **ALT Linux** необходимо в терминале перейти в папку с пакетом rpm и выполнить команду:

*sudo apt-get install alteroffice-amail-<номер\_версии>.el7.x86\_64.rpm*

3. Для обновления **AMail** в **Astra Linux** необходимо в терминале перейти в папку с пакетом deb и выполнить команду:

*sudo apt install ./alteroffice-amail-<номер\_версии>.el7.x86\_64.rpm*

Если в системе отсутствует утилита sudo, то обновление можно выполнить с помощью пользователя **root**.

# <span id="page-30-0"></span>**11 Удаление AlterOffice AMail**

Удаление AMail происходит штатными средствами операционной системы, в которой производится удаление.

# <span id="page-30-1"></span>**11.1 Удаление AMail в Windows**

Для удаления AMail в ОС Windows необходимо выполнить следующие шаги:

- 1. Щёлкните по кнопке **Пуск** или нажмите клавишу Windows
- 2. В меню **Пуск** выберите **Параметры**
- 3. В меню **Параметры** выберите **Приложения**, затем **Приложения и возможности**
- 4. Выберите AlterOffice AMail в списке программ c помощью левой кнопки мыши.
- 5. Щёлкните по кнопке **Удалить**. Далее запустится мастер удаления AlterOffice AMail.

Также AlterOffice AMail можно удалить через **Программы и компоненты.**

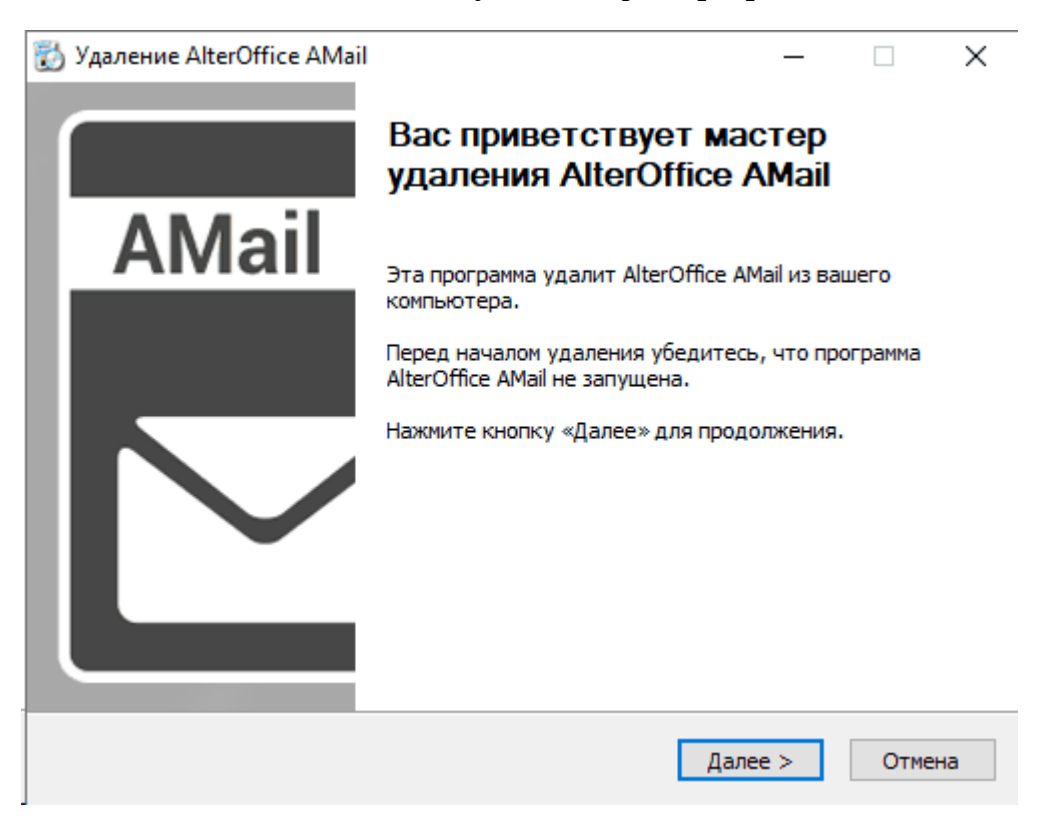

*Рис.1. Мастер удаления AlterOffice AMail*

### <span id="page-31-0"></span>**11.2 Удаление AMail в Linux системах**

1. Для удаления **AMail** в **AlterOS, МОС** необходимо в терминале выполнить команду:

*sudo yum remove alteroffice-amail*

2. Для удаления **AMail** в **ALT Linux** необходимо в терминале выполнить команду:

*sudo apt-get remove alteroffice-amail*

3. Для удаления **AMail** в **Astra Linux** необходимо в терминале выполнить команду:

*sudo apt remove alteroffice-amail*

Если в системе отсутствует утилита sudo, то удаление можно выполнить с помощью пользователя **root**.